## **SFASRPO-Permits/Overrides Additional Information**

On SFASRPO, the courses for which a student has already received permits/overrides will be listed.

If permits/overrides are not listed, the below message will be displayed and can be ignored.

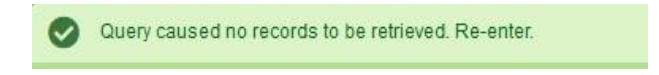

If there are no permits/overrides listed, click directly in the empty permit dialog box and begin entering information. When all information has been entered, select "Save."

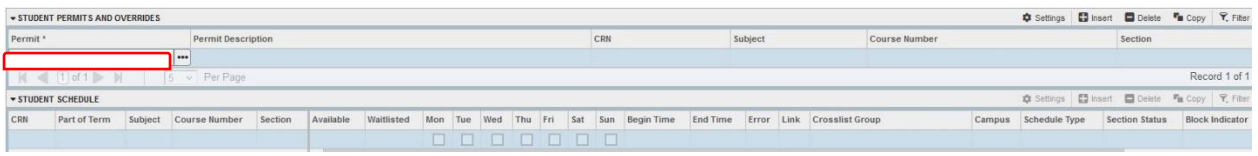

If one or more permits/overrides are listed, select 'Insert' to add a new permit/override.

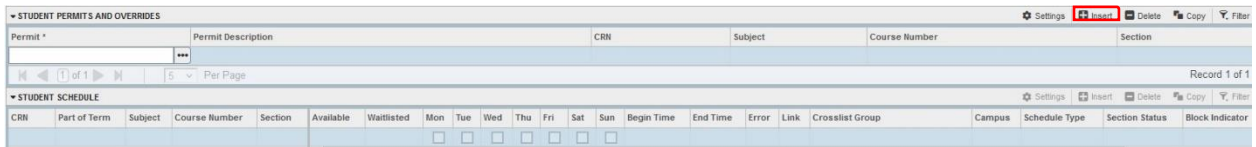